## **L'App Ticket Restaurant®**

Come utilizzare Ticket Restaurant® da smartphone per la tua **spesa** o la **pausa pranzo**

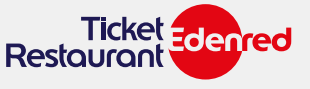

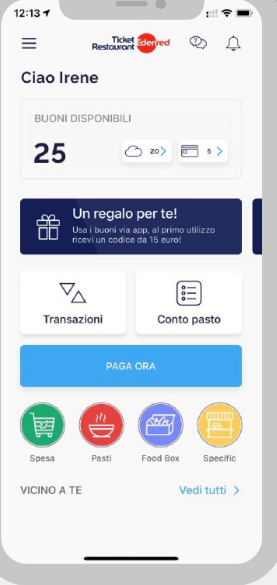

# COSA PUOI FARE CON L'APP **TICKET RESTAURANT®?**

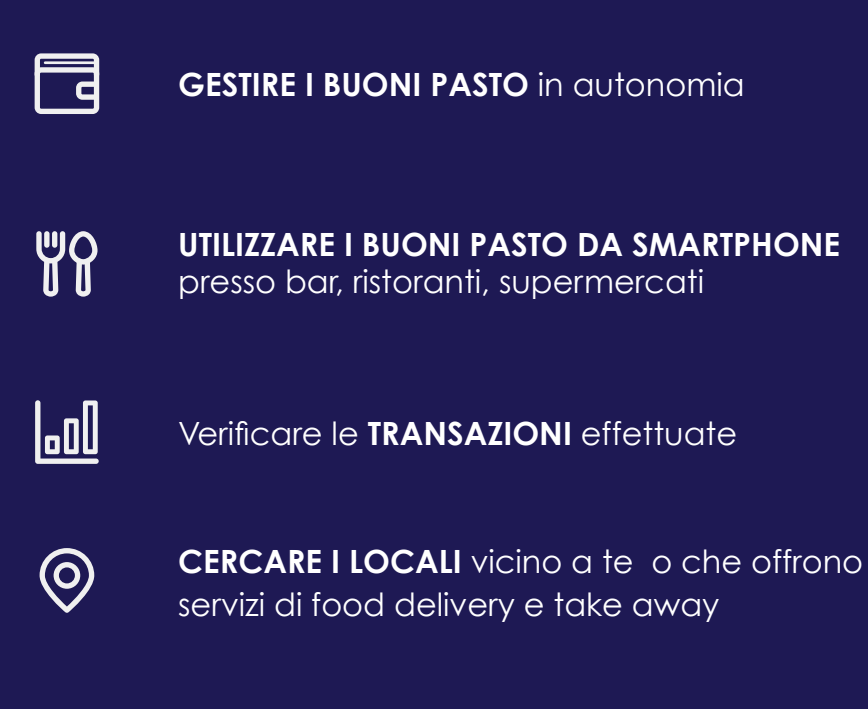

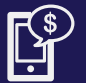

**CALCOLARE** il costo del tuo pasto

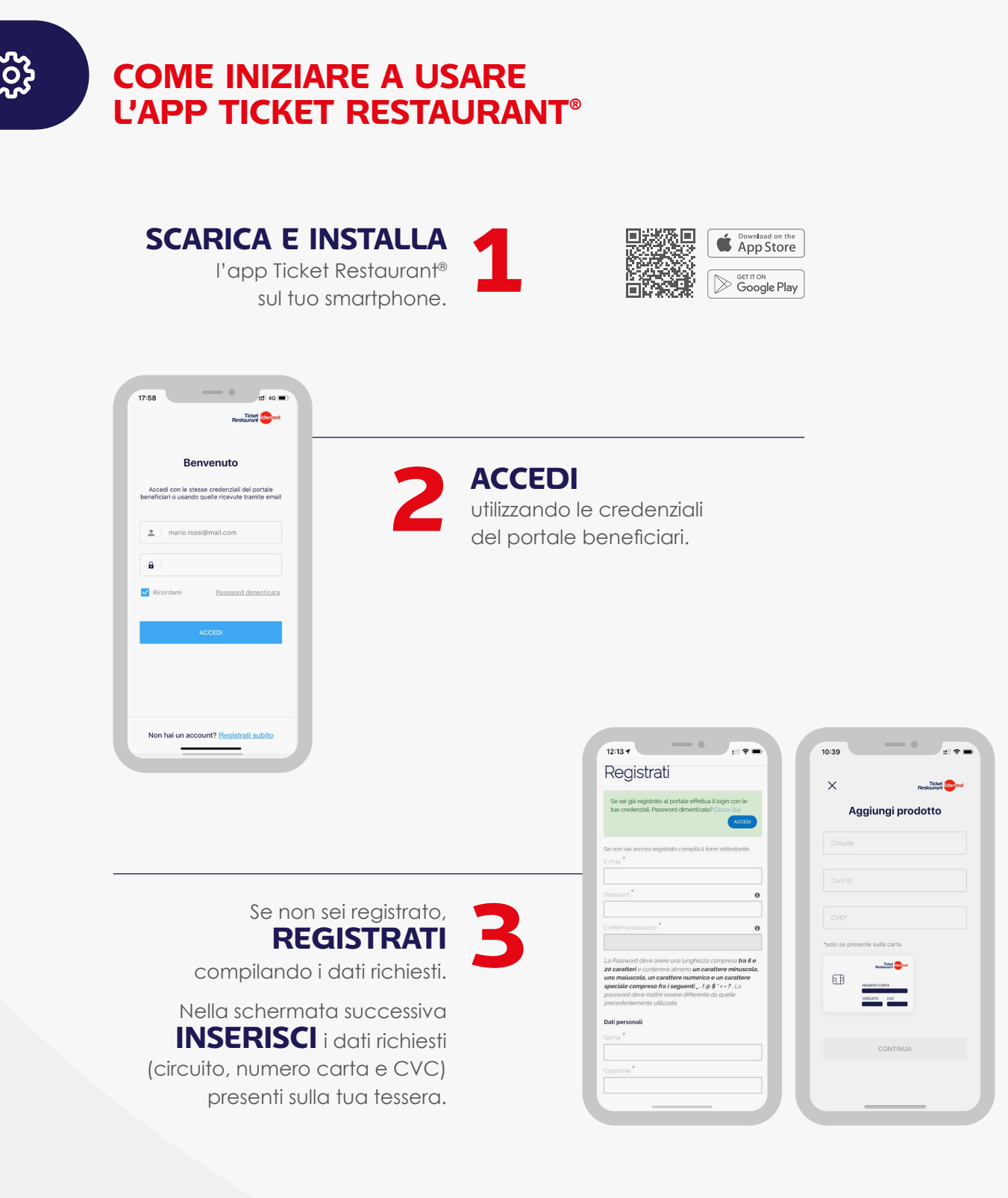

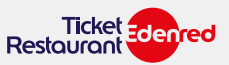

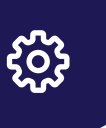

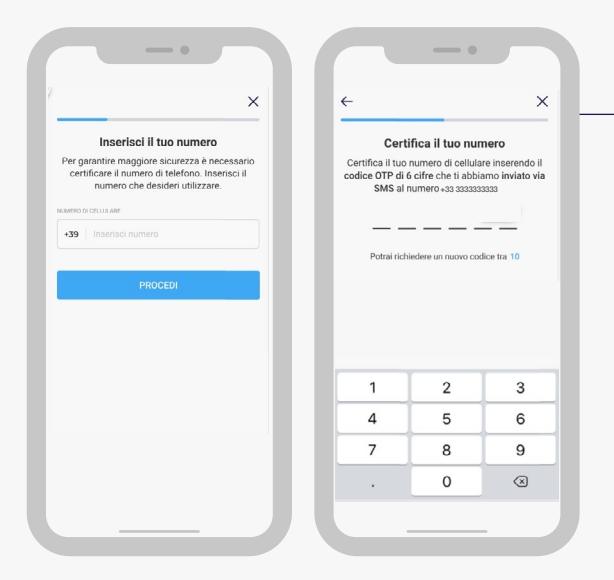

### **INSERISCI o CONFERMA**

 il tuo numero di cellulare per ricevere via SMS il **CODICE OTP** da inserire nella schermata successiva.

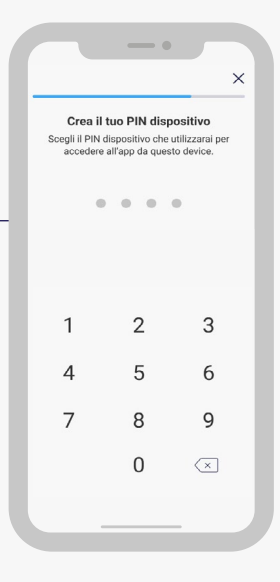

**CREA il PIN DISPOSITIVO** \* per accedere **GREA**<br> **all'app in modo veloce e sicuro.**<br> **S** 

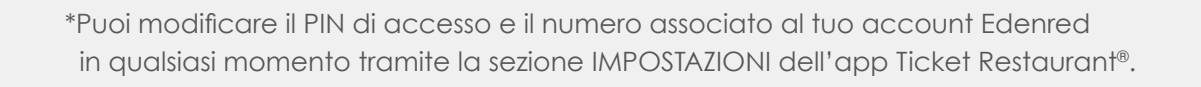

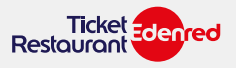

### **COME GESTIRE I BUONI PASTO?**

**1**

**2**

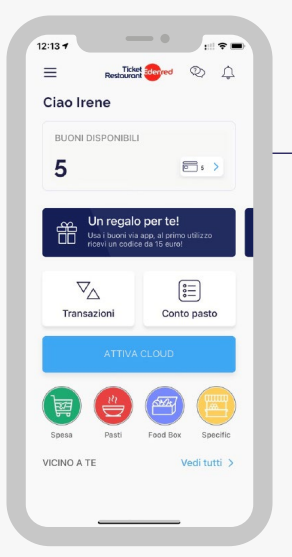

╕

Una volta effettuato l'accesso all'app, scegli la voce **ATTIVA CLOUD** per attivare il tuo conto Cloud, ricevere i buoni pasto e utilizzarli tramite smartphone.

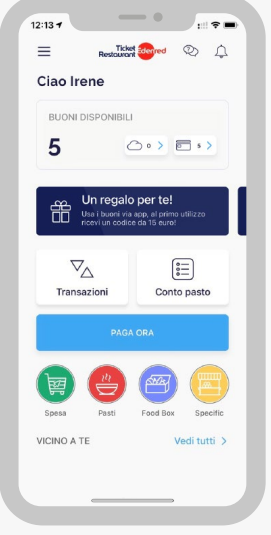

Adesso avrai accesso alla funzione

**PAGA ORA** e potrai visualizzare il saldo dei buoni sia su Cloud (simbolo Nuvola) sia sulla tessera (simbolo Card). **Dalla prossima ricarica i tuoi buoni pasto saranno caricati sul tuo conto Cloud** e potrai decidere di trasferirne alcuni sulla tessera in modo molto semplice.\*

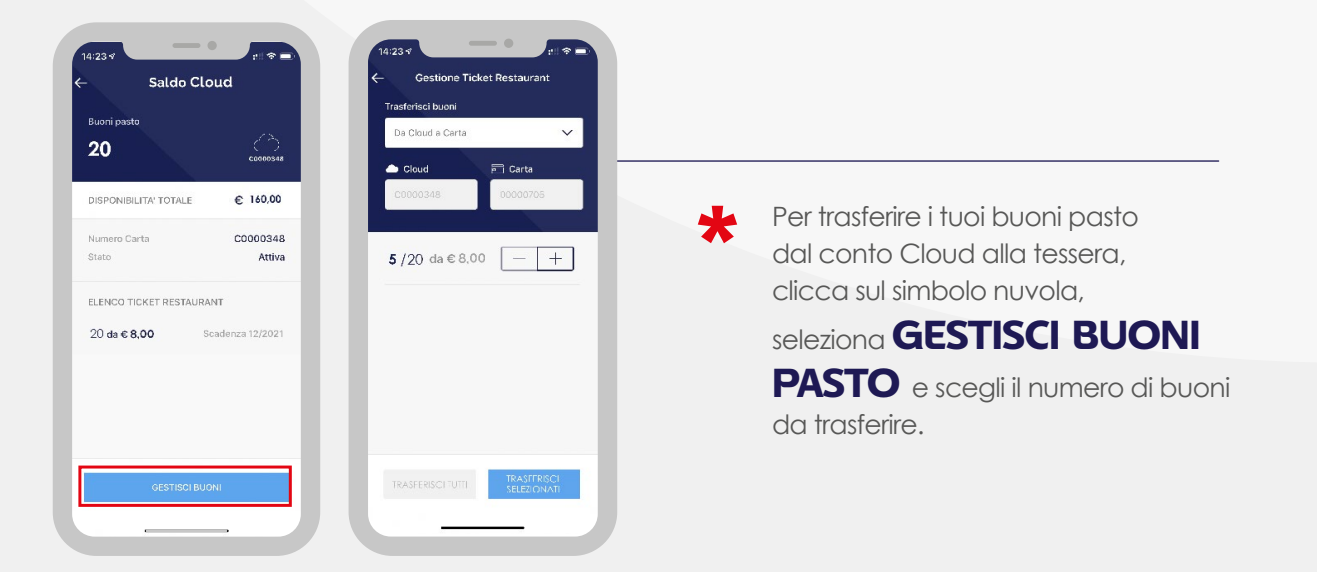

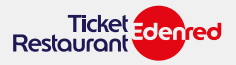

**COME UTILIZZARE I BUONI PASTO?**

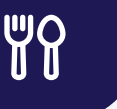

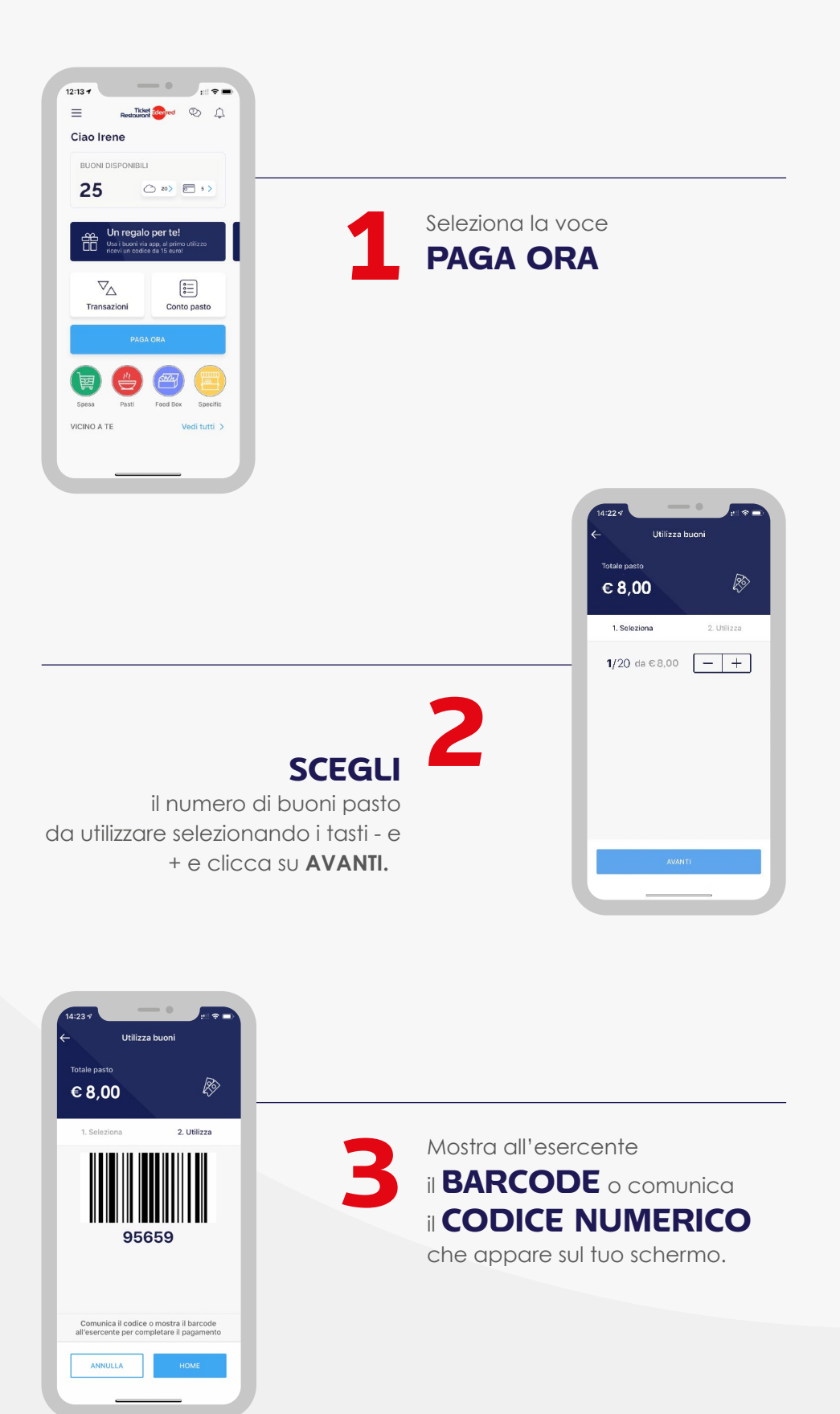

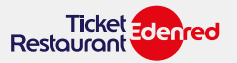

Seleziona **VEDI TUTTI** in homepage per accedere alla funzione **CERCA LOCALI**, in questo modo potrai:

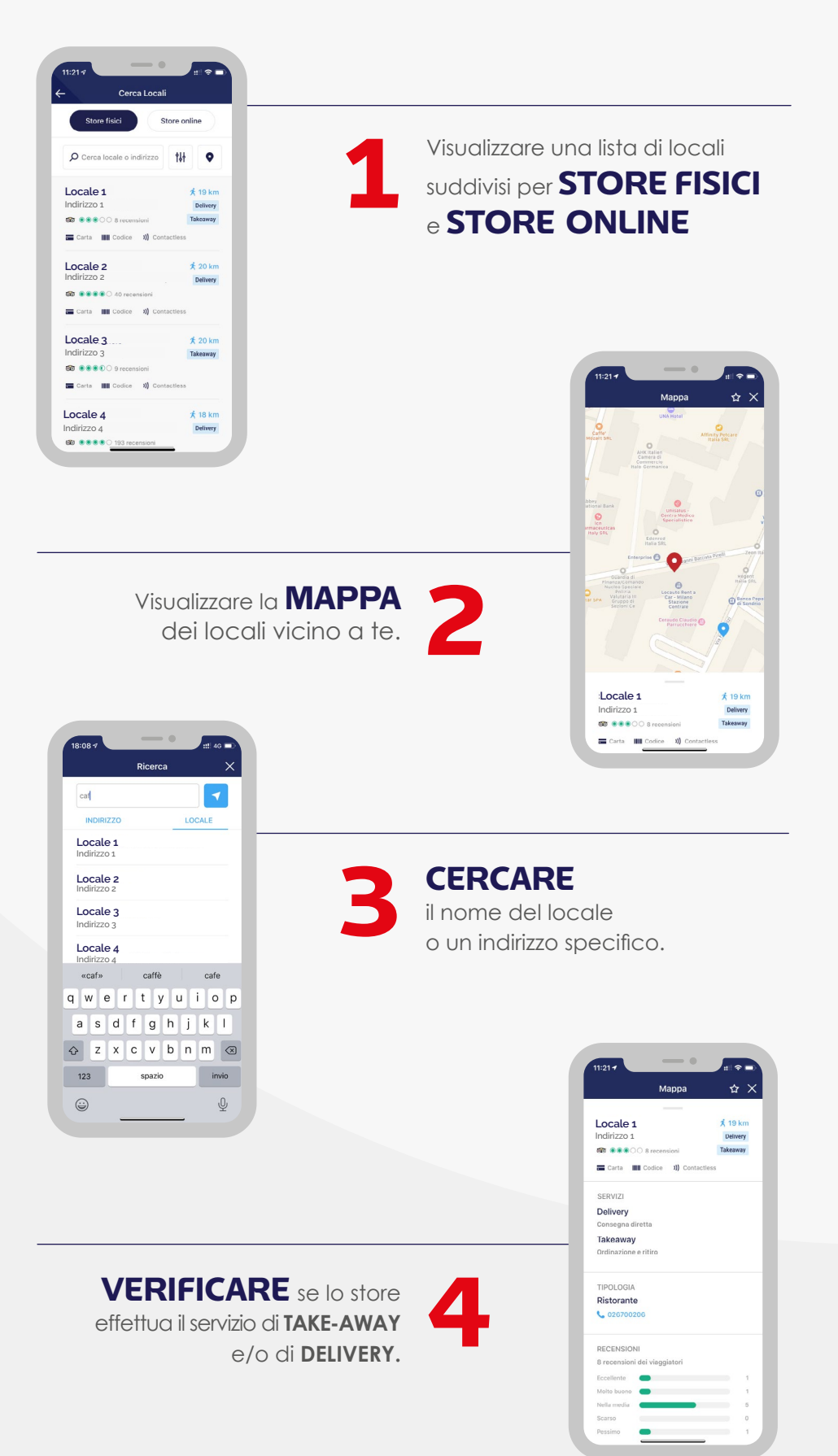

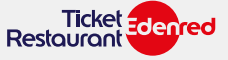

**COME VERIFICARE LE TRANSAZIONI**

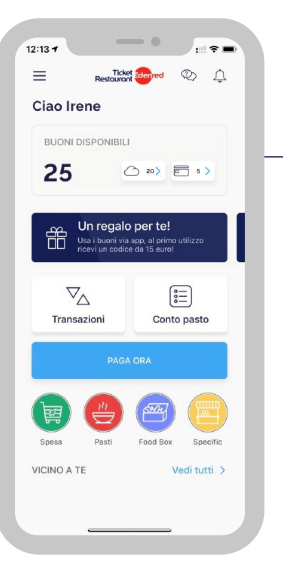

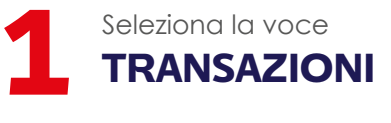

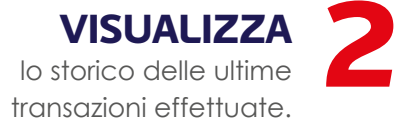

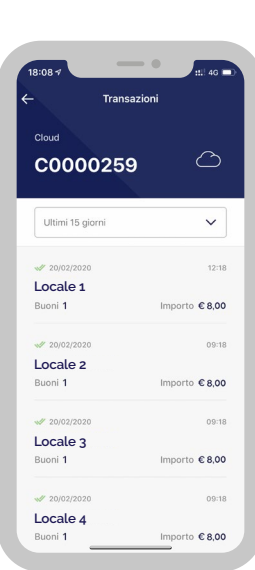

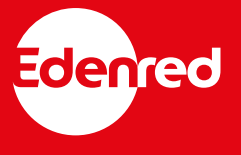

 $\mathbf{L}$ 

#### **Edenred Italia srl** Via G.B. Pirelli, 18 20124 Milano 02 26 90 41